# **Publipostage : Mise en forme des champs**

Le format des champs contenant des valeurs numériques, des dates, des numéros de téléphones peuvent ne pas être insérés correctement quand on utilise une base de données Access ou Excel comme source de données pour un document de publipostage Word.

Il est alors nécessaire de remettre en forme les champs car par défaut, Word utilise la connexion OLE DB pour la fusion, et les dates sont donc gérées au format anglo-saxon.

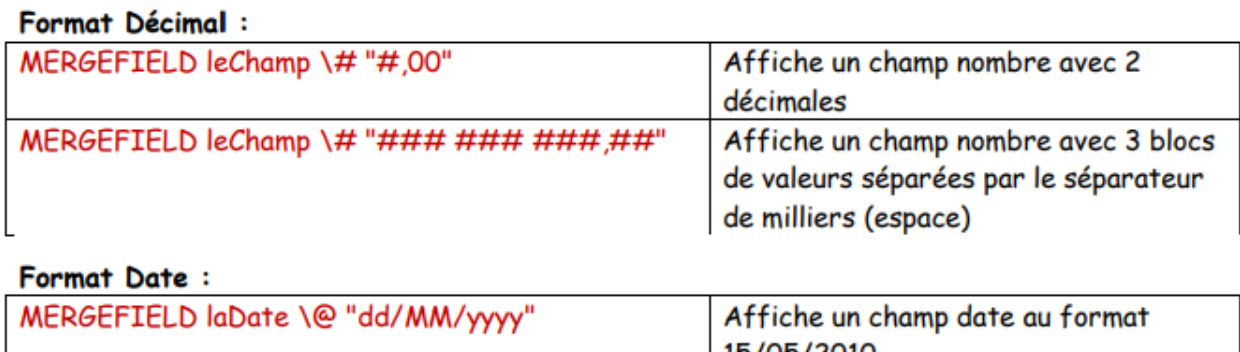

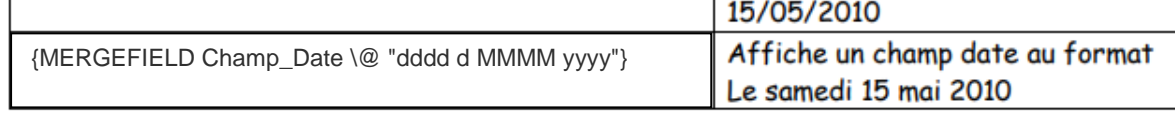

#### Format Monétaire:

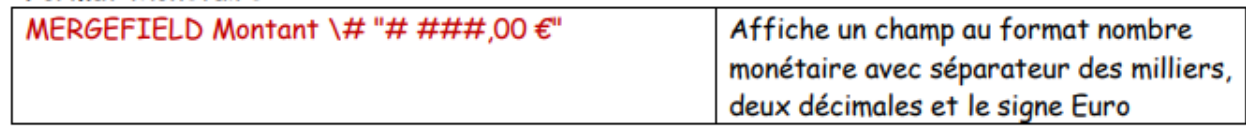

#### Format numéro de Téléphone :

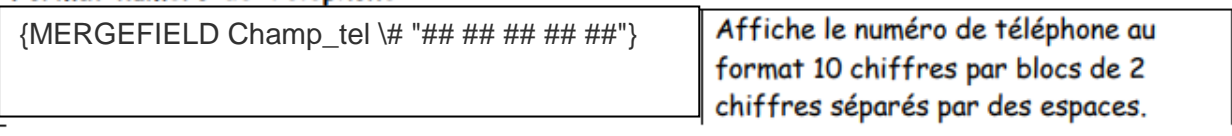

## **Pour modifier le format sur Word**

Dans le document Word, faire un clic droit sur un ¥ Couper des champs afin d'afficher le menu contextuel. **File** Copier **临** Coller **D!** Mettre à jour les champs Modification du champ. Basculer les codes de champs Police...  $\mathbf{A}$ 司 Paragraphe... IE Puces et numéros...

### **Ou utiliser les touches ALT F9**

Saisir alors dans le champ, le format que vous souhaitez, attention aux guillemets et ne modifier pas le nom du champ.